## **Business Interest Report Supporting Items**

*Directions:* 

- 1. Open the *Business Interest Report Supporting Items Template Student File* by clicking on the name of the file and downloading it and then clicking "Enable Editing"*.* This Microsoft® Word document will be used to complete the tasks detailed in the *Project.*
- 2. Once you have the document open, save the document as Your Name- Template. For example, if your name is Martin Gonzales the file would be named Martin Gonzales- Template.
- 3. Complete the following edits to the document:
	- A. Move the Element Marketing Firm's logo to the header of the document
	- B. Center align the logo in the header
	- C. Below the logo in the header, type the following text in Trebuchet MS 14 point font and make sure it is center-aligned
		- The Element Marketing Firm 602 Einstein Circle Atomsville, YS 57985
	- D. In the footer of the document, type the following text in Trebuchet MS 14 point font and make sure it is center-aligned
		- Phone: 555-777-1023 Fax: 555-777-1123
	- E. On the first line of the document, right-align the insertion point and insert a Date Picker Content Control
		- change the Content Control Properties of the control to:
			- Title- Date
			- Date should be displayed like this: MMMM d, yyyy
- 4. Save the file as a template by saving the file as the Word Template file type.
- 5. Submit the Microsoft® Word document to your instructor.
- 6. Show your instructor the saved template in Microsoft® Office Word by viewing the personal templates stored in the program.

### **\*To see a sample of how your files should look, view the next pages. Keep in mind these files have been edited and will appear smaller than a real document.\***

## **Business Interest Report Supporting Items**

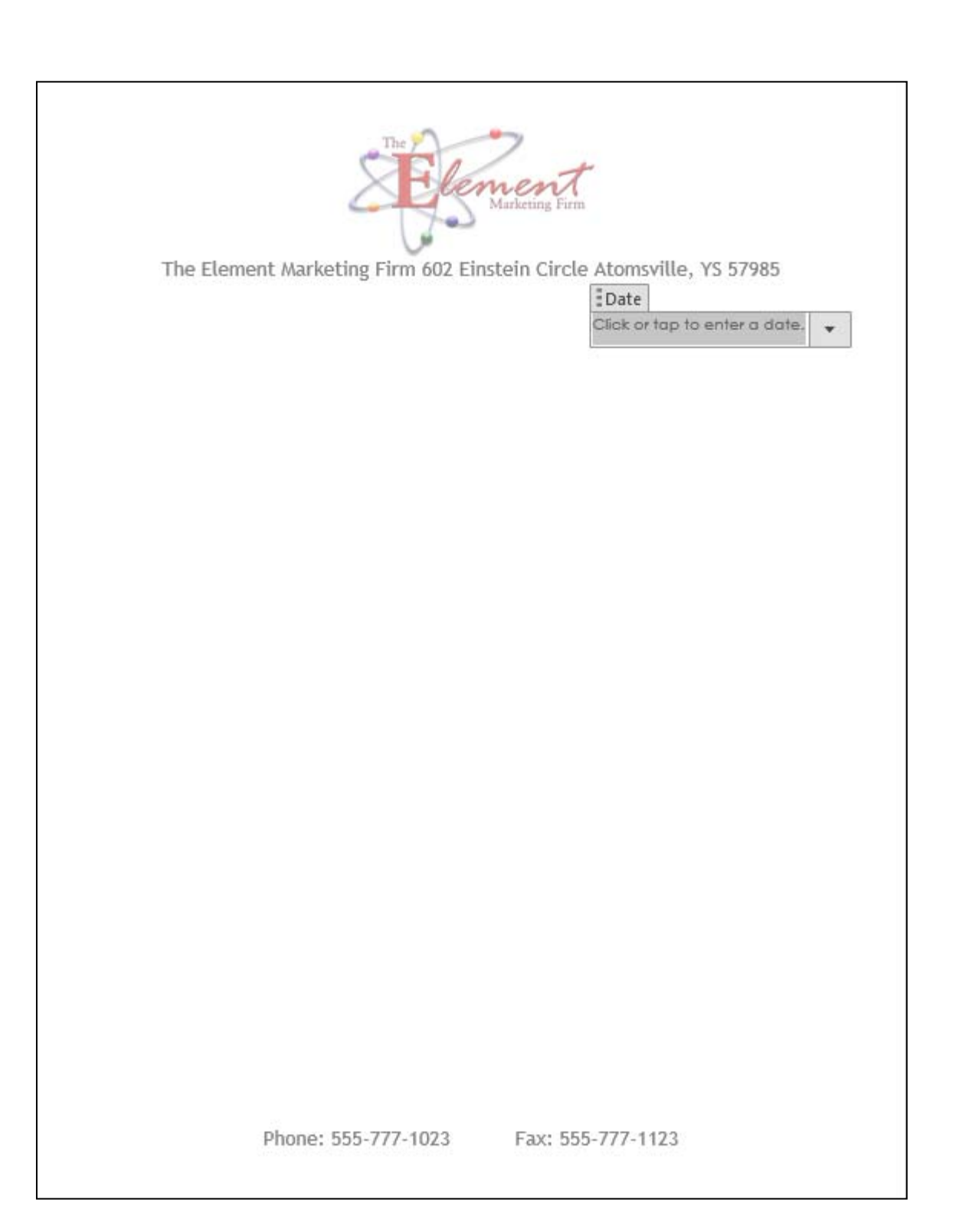

# **Rubric**

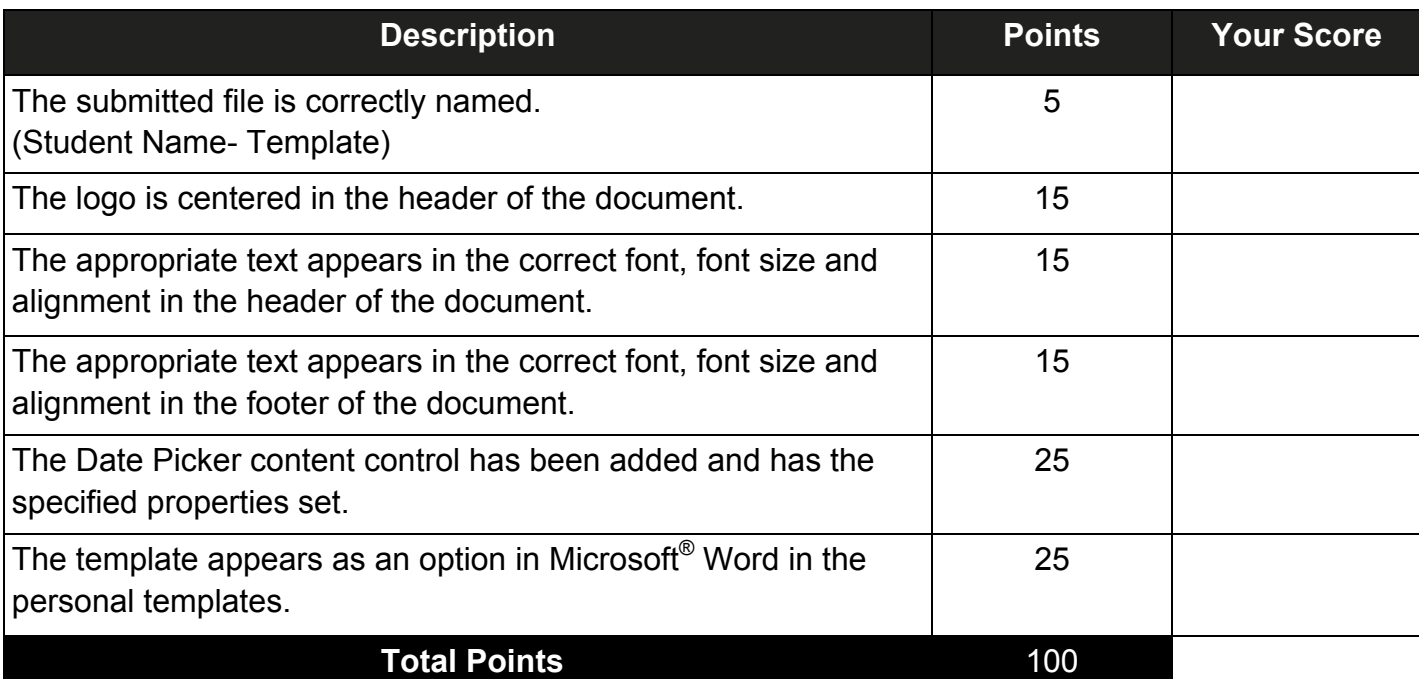

### **Comments:**